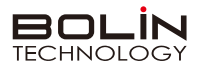

# 快速操作手册

**一、外观结构示意图**

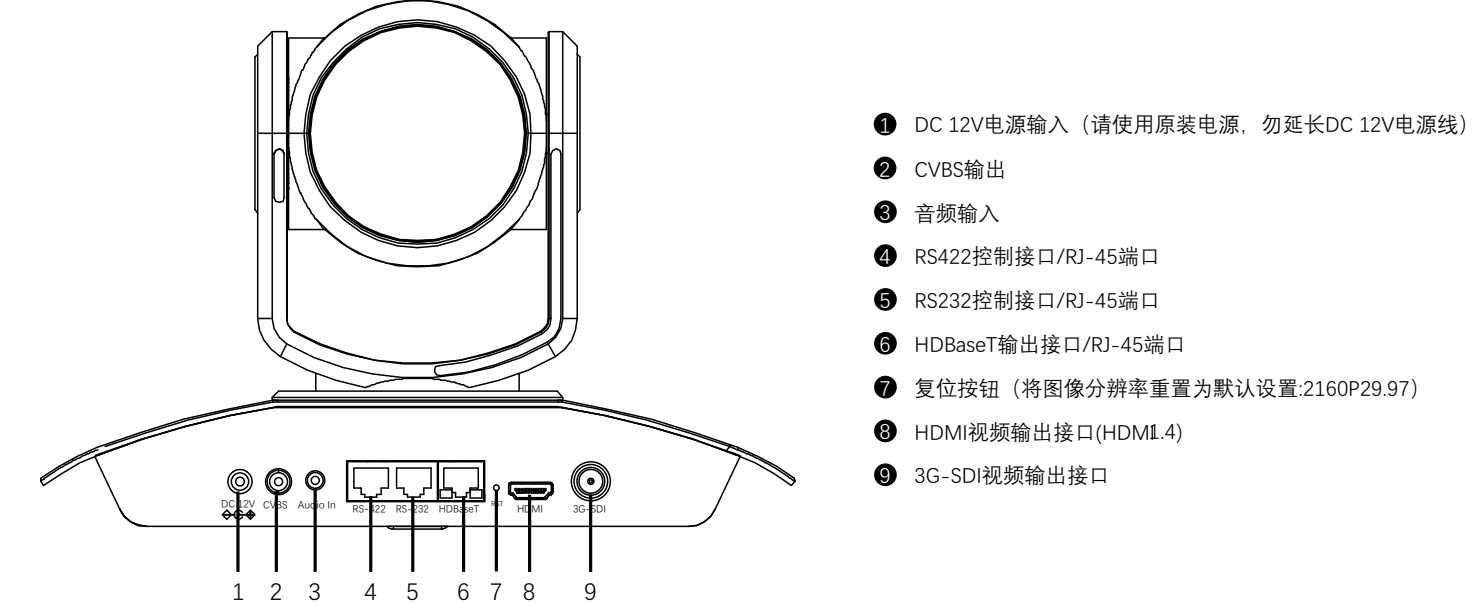

**二、摄像机RS232、RS422接口定义**

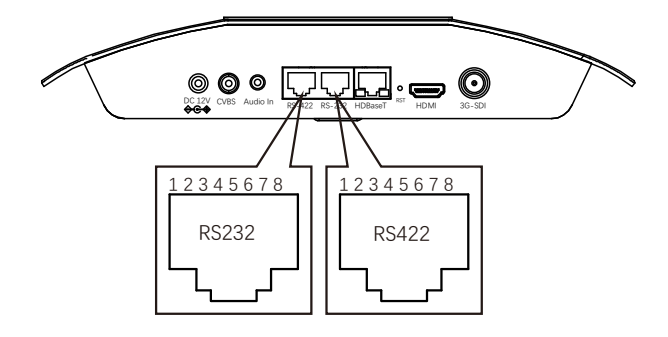

**三、拨码开关设置**

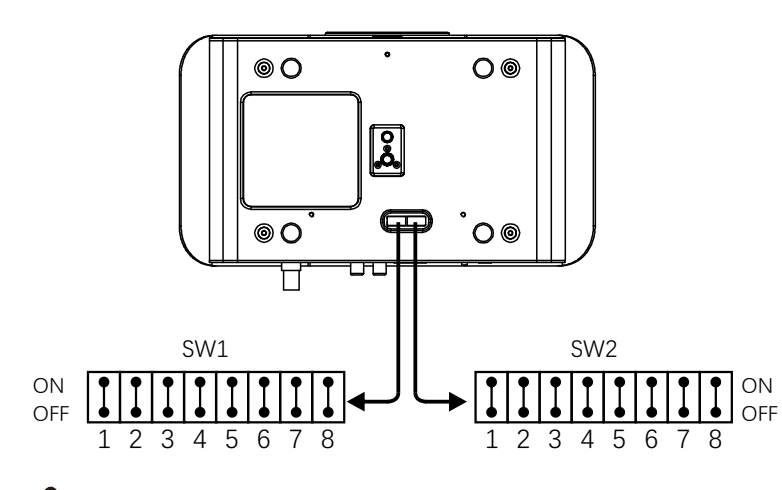

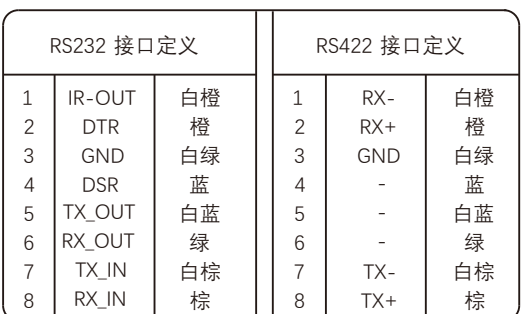

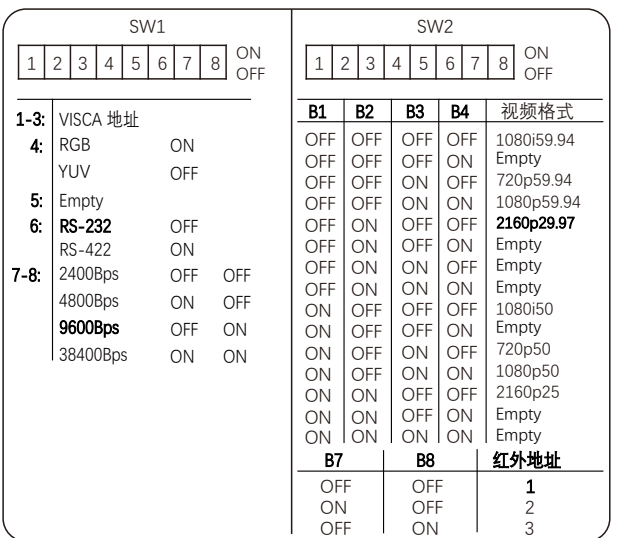

### 说明

**底部拨码开关SW1**: 1-3:代表VISCA协议地址设置, 默认地址为1。当1-3都为OFF时, 地址自动分配。最多支持7个。4:代表视频输出/视频 颜色空间设置。5: 保留。6: 代表RS-232/RS-422选择设置。7-8: 代表RS-232/RS-422 波特率选择。 底部拨码开关SW2: 1-4代表视频格式, 采用 OSD 菜单设置或底部拨码开关设置方式, 两种方式互相覆盖, 以最后设置的方式为准。 5-6: 保留。7-8: 代表红外地址。拨码完成后, 须上电重启。

- 
- 复位按钮(将图像分辨率重置为默认设置:2160P29.97)

### **四、遥控器按键说明**

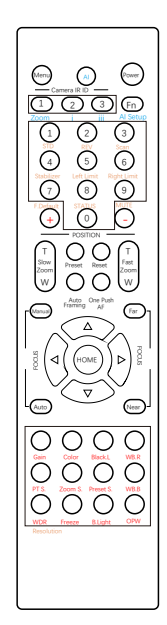

**红外遥控器与云台摄像机连接**

先确认云台摄像机红外地址码, 然后在红外遥控器上按Camera IR ID 下面对应的数字键 (1或2或3) 。

**打开/关闭摄像机 OSD 菜单**

按Menu键, 打开/关闭OSD菜单, 通过方向键导航, HOME确认。

**开启/关闭摄像机**

按Power键3秒开启/关闭摄像机, 摄像机待机。

### **设置摄像机分辨率**

同时按Fn+Resolutionr键, 弹出分辨率选项, 选择所需分辨 率按HOME键。摄像机将重新启动, 并且屏幕变黑几秒钟。

#### **摄像机云台参数设置**

慢速变倍:按Slow Zoom 键(T: 放大、W缩小)。 快速变倍:按Fast Zoom 键 (T: 放大、W缩小)。 手动聚焦:按Manual键切至手动聚焦 , 然后按Far 或Near。 自动聚焦:按Auto 键切至自动聚焦。 一键聚焦:按One Push AF实现一键对焦。 云台方向控制:按▲▼◀▶ 方向键实现上下左右转动。 云台水平方向设置:按Fn+STD键设置云台水平正方向转动, 按Fn+REV键设置云台水平方向反向转动。 初始位:按HOME键回到初始位。

预置位设置:按住Preset+数字按键。 预置位调用:直接按相应数字键。 预置位清除:按Reset+数字按键。 扫描:按住Fn+Scan按键。 左限位设置:按Fn+Left Limit键 左限位取消:常按3秒Fn+Left Limit键 右限位设置: 按Fn+Right Limit键 右限位取消: 常按3秒Fn+Right Limit键 云台速度调整:按PT S键,使用 +和–进行调整 变倍速度调整:按ZOOM S键,使用 +和–进行调整 预置位速度调整,按Preset S键,使用 +和–进行调整

#### **摄像机图像参数设置**

图像增益调整:按Gain键,使用 +和–进行调整 色彩饱和度调整:按Color键,使用 +和–进行调整 宽动态调整: 按WDR键, 使用 +和-进行调整 冻结图像: 按Freeze键 一键白平衡:按OPW键

恢复出厂值:按住Fn+F.Default键 查看摄像机状态:按住Fn+STATUS键 音频开/关的设置:按住Fn+MUTE键

### **五、OSD菜单**

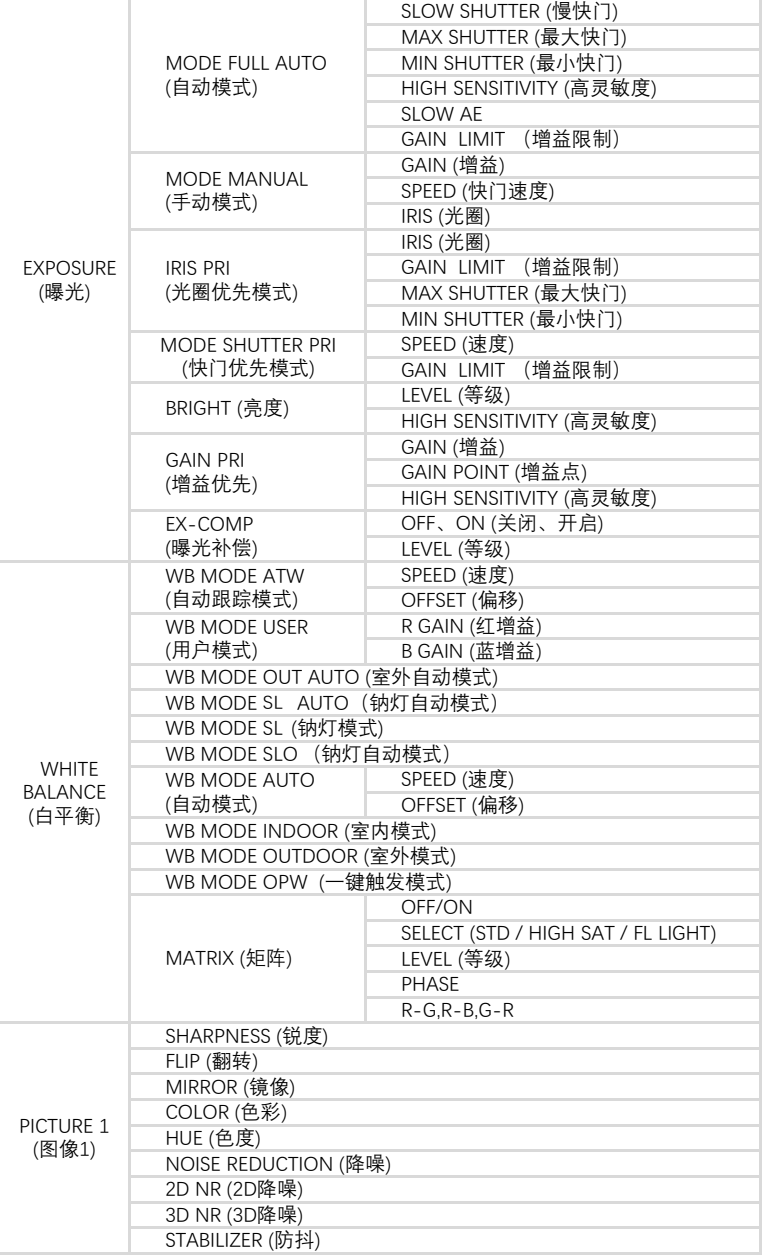

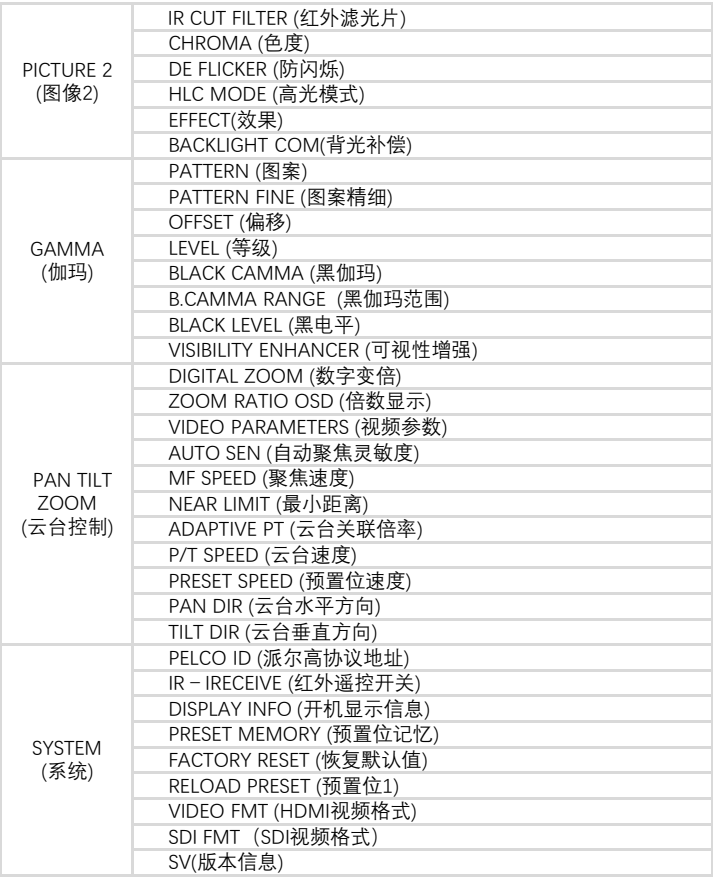

## **六、常见问题**

1、当图像色彩有偏差时怎么办? 回复:当摄像机在不同环境的光照中,其输出的图像色彩会有细微偏差,请进入OSD菜单适当的调节 "COLOR (饱和度)" 和 HUE (色调)"的值。

2、当图像噪点大时怎么办?

回复:当摄像机在很暗的环境中,会出现噪点的情况。请进入OSD菜单适当的调节 " PICTURE1"中的2D和3D的值。

3、当图像清晰度不够时怎么办?

回复:当摄像机在自动对焦后,发现图像非常细腻,感觉不够清晰时,请进入OSD菜单适当的调节 "SHARPNESS (锐度)" 的值。

4、当图像闪烁时怎么办? 回复: 当摄像机视频格式帧率与电源频率不一致或不成倍关系时, 会造成图像闪烁 ,请进入OSD菜单分别开启或关闭 "DE-FLICKER (防闪烁)" 。

5、当图像局部曝光不足或过度时怎么办?

回复:当摄像机在很暗或很亮的环境中,会造成图像很暗或很亮而看不清细节时,请进入OSD菜单适当的调节 "EX-COMP (曝光补偿)" 的值。